# **BAB III METODE PENELITIAN.**

# **3.1.Desain penelitian**

3.1.1. Metode Penelitian.

Penelitian deskripsi (deskriptif reaseach) adalah metode penelitian yang ditujukan untuk menggambarkan fenomena-fenoma yang ada, yang berlangsung pada saat ini atau yang lampau (Asep Saepul. H dan E. Bahruddin, 2015).

Menurut Nana Syaodih Sukmadinata (2010) dalam ( Asep Saepul. H dan E. Bahruddin, 2015) bahwa metode deskriptif mengkaji bentuk aktivitas, karakteristik, perubahan, hubungan, persamaan dan pemberdayaan dengan penomena yang lain.

Metode deskriptif adalah metode penelitian untuk membuat gambaran mengenai situasi atau kejadian, sehingga metode ini berkehendak akumulasi data dasar berkala (Tarjo, 2009).

Berdasarkan penjelasan diatas, maka penulis berpendapat jenis penelitian ini menggunakan metode deskriptif. Penelitian yang berusaha menggambarkan fenomena yang terjadi secara sistematis, aktual dan akurat mengenai fakta-fakta serta hungan antar variable yang diselidiki.

3.1.2. Pendekatan Penelitian.

Pendekatan kuantitatif memandang tingkah laku manusia dapat diramalkan dengan realitas social, objektif, dan dapat di ukur. Pendekatan kuantitatif mementingkan adanya variabel-variabel sebagai objek penelitian dan variable-variabel tersebut harus didefinisikan dalam bentuk operasionalisasi masing-masing variabel (Syofian Siregar, 2013).

Tujuan dari penelitian kuantitatif adalah untuk menentukan hubungan antar variabel dalam sebuah populasi, mencari hubungan dan menjelaskan sebab dari fakta-fakta yang terkur, mencari hubungan dan menjelaskan sebab dari fakta-fakta yang terkur, menunjukan hubungan variabel serta menganalisis (Mardawani, 2020).

Dengan demikian penelitian ini di tententukan menggunakan pendekatan penelitian kuantitatif, pendekatan penelitian kuantitatif merupakan pendekatan penelitian berdasarkan pada pengujian sebuah teori yang terdiri dari variabel-variabel, diukur dengan angka, dan dianalisis dengan prosedur statistik untuk menentukan apakah generalisasi prediktif teori tersebut benar.

### **3.2.Definisi Operasional.**

Menurut Koentjaraningrat dalam Syofian Siregar (2013), definisi operasional adalah suatu definisi yang didasarkan pada karakteristik yang dapat diobervasi dari apa yang sedang didefinisikan atau "mengubah konsep-konsep yang berupa konstruk dengan kata-kata yang menggambarkan perilaku atau gejala yang dapat diamati dan yang dapat diuji dan ditentukan kebenarannya oleh orang lain"

**Chintya Dewi Ratna, 2022**

*PENGARUH STRES KERJA TERHADAP KINERJA PEGAWAI DI PUSAT PENGEMBANGAN SUMBER DAYA MANUSIA APARATUR (PPSDMA) KEMENTERIAN ENERGI SUMBER DAYA MINERAL.* Universitas Pendidikan Indonesia | respository.upi | perpustakaan.upi.edu

30

Variabel penelitian pada dasarnya adalah segala sesuatu yang terbentuk apa saja yang ditetapkan oleh penelitian untuk dipelajari sehingga diperoleh informasi tentang hal tersebut, kemudian ditarik kesimpulan (Indra dan Ika, 2019).

Berdasarkan hal tersebut dalam penelitian menetukan subjek variabel yang akan dikemukakan ada dua macam, yaitu:

- 1. **Variabel Independen**: Variabel ini sering disebut sebagai variabel strimulus, presiktorm antecedent. Dalam bahasa Indonesia sering disebut sebagai variabel bebas. Indra dan Ika (2019, hlm.2) mengemukakan Variabel bebas adalah variabel yang mempengaruhi atau yang menjadi sebab perubahannya atau timbulnya variabel dependen (terikat). Dalam penelitian ini penulis menentukan variabel independen atau variabel (x) yakni pada "**Stres Kerja"**
- 2. **Variabel Dependen:** Sering disebut sebagai output, kriteria, konsekuen. Dalam bahasa indonesia sering disebut sebagai variabel terikat. Indra dan Ika (2019, hlm. 3) Variabel terikat merupakan variabel yang dipengaruhi atau yang menjadi akibat, karena adanya variabel bebas. Dalam penelitian ini penulis menentukan variabel dependen atau variabel (y) yakni pada "**Kinerja Pegawai".**

#### **3.3.Partisipan dan Lokasi Penelitian.**

3.3.1. Partisipan.

Partisipan atau sumber data merupakan hal yang penting untuk sumber penelitian, agar data yang peneliti peroleh hasilnya jelas dan valid. Sesuai dengan tujuan peneliti yang ingin mengetahui bagaimana pengaruh stres kerja terhadap kinerja pegawai di Pusat Pengembangan Sumber Daya Manusia Aparatur (PPSDMA) Kementerian Energi Sumber Daya Mineral., maka partisipasi yang terlibat dalam penelitian ini merupakan pegawai Pusat Pengembangan Sumber Daya Manusia Aparatur (PPSDMA) Kementerian Energi Sumber Daya Mineral.

3.3.2. Lokasi Penelitian.

Penelitian ini dilakukan di Pusat Pengembangan SDM Aparatur (PPSDMA) yang berlokasi di Jl. Cisitu Lama No.37, Dago, Kecamatan Coblong, Kota Bandung, Jawa Barat 40135. Lembaga merupakan Pusat Pengembangan SDM Aparatur dibawah Kementrian Energi Sumber Daya Mineral.

#### **3.4.Populasi dan Sampel Penelitian**

3.4.1. Populasi

Sugiyono (2013) mengemukakan bahwa, populasi adalah wilayah generalisasi yang terdiri atas objek atau subjek yang mempunyai kualitas dan karakteristik tertentu yang ditetapkan oleh peneliti untuk dipelajari dan kemudian ditarik kesimpulan.

Adapum populasi dalam penlitian ini adalah pegawai Pusat Pengembangan SDM Aparatur (PPSDMA) yang berstatus Pegawai Negeri Sipil dan Pegawai Tidak Tetap. Berdasarkan dengan data pegawai PPSDMA

per-januari 2022, terdapat 151 pegawai. Berikut jumlah pegawai berdasarkan unit kerja di Pusat Pengembangan SDM Aparatur (PPSDMA) sebagai berikut: Tabel 3. 1

*Jumlah Pegawai Pusat Pengembangan SDM Aparatur (PPSDMA) Sebagai Populasi Penelitian*

| No. | <b>Unit Kerja</b>                                                                    | <b>Jumlah</b> |
|-----|--------------------------------------------------------------------------------------|---------------|
|     | Sub Bagian Umum                                                                      | 79            |
| 2   | Kelompok Kerja Program dan Evaluasi.                                                 | 16            |
| 3   | Kelompok Kerja Penyelenggaraan DIKLAT dan<br><b>SARPRAS</b>                          | 27            |
| 4   | Kelompok Kerja Perencanaan dan Standarisasi<br>Pengembangan Kompetensi SDM Aparatur. | 29            |
|     | <b>Total</b>                                                                         | 151           |

# 3.4.2. Sampel

Sampel adalah sebagian dari jumlah dan karakteristik yang dimiliki oleh populasi tersebut, ataupun bagian kecil dari anggota populasi yang diambil menurut prosedur tertentu sehingga dapa mewakili populasinya (Sandu Siyoto, Dkk. 2015).

Untuk mementukan berapa minimal sampel yang dibutuhkan jika ukuran populasi dapat diketahui dengan menggunakan rumus Slovin. Slovin (1960) dalam Norfai (2019) menentukan ukuran sampel suatu populasi dengan formula:

$$
n = \frac{N}{1 + (N \times d^2)}
$$

#### **Keterangan:**

n : Jumlah sampel

N : Jumlah populasi.

d : Tingkat toleransi kesalahan teridiri dari tiga pilihan yaitu 10%, 5%, atau 1% (0,01).

Rumus slovin ini menjadi salah satu rumus utama dalan menentukan sampel. Dari rumus di atas, dapat dihitung besar jumlah sampel dalam penelitian ini. Adapun jumlah pegawai yang sudah diketahui pada populasi dan ditentukan presisinya sebesar 10% atau 0.10, maka perhitungannya sebesar sampelnya yaitu:

$$
N = \frac{151}{1 + (151 \times 0.10^{2})}
$$

$$
N = \frac{151}{2.51} = 60.1
$$

$$
N = 60.1 \rightarrow 60
$$

Berdasarkan hasil perhitungan diatas, makan ukuran sampel ini minimal 60,1 atau jika dibulat menjadi 60 orang. Dengan demikian dapat ditarik kesimpulan yang akan menjadi responden adalah pegawai PPSDM Aparatur serjumlah 60 orang.

**Chintya Dewi Ratna, 2022** *PENGARUH STRES KERJA TERHADAP KINERJA PEGAWAI DI PUSAT PENGEMBANGAN SUMBER DAYA MANUSIA APARATUR (PPSDMA) KEMENTERIAN ENERGI SUMBER DAYA MINERAL.* Universitas Pendidikan Indonesia | respository.upi | perpustakaan.upi.edu

### **3.5.Instrumen Penelitian**.

Menurut Sugiyono (2013) menyatakan bahwa "Instrument penelitian adalah suatu alat yang digunakan mengukur fenomena alam maupun sosial yang diamati". Dengan demikian penggunaan instrument penelitian mejadi penting adanya sebagai alat ukur menggali informasi mengenai suatu masalah, fenomena alam maupun sosial.

Adapun menurut menurut Sugiyono (2013) menyatakan bahwa "Instrumen penelitian digunakan untuk melakukan pengukuran dengan tujuan menghasilkan data kuantitatif yang akurat, maka setiap instrument harus memiliki skala".

Selaras dengan penyataan tersebut, instrument penelitian ini menggunakan skala likert. Menurut Sugiyono (2013) menyatakan bahwa "Skala likert digunakan untuk mengukur sikap, pendapat, dan persepsi seseorang atau kelompok orang tentang fenomena sosial".

Dalam penelitian ini peneliti menggunakan jenis instrument Kuesioneratau kuesioner dengan pemberian skor mulai dari Sangar Benar (skor 5) sampai denga Sangat Salah (skor 1). Maka dengan demikian peneliti menetapkan instrumen yang digunakan untuk mengumpulkan data sebagai berikut:

| <b>Variabel</b>             | <b>Sub-Variabel</b>  | <b>Indikator</b>                          | Sub-Indikator.                         | <b>No Item</b> |
|-----------------------------|----------------------|-------------------------------------------|----------------------------------------|----------------|
|                             | Gejala<br>Psikologi. | kecemasan dan<br>ketegangan               | Suasana hati yang<br>mudah berubah     | 1,2,3          |
|                             |                      |                                           | Tampak bingung                         | 4,5            |
|                             |                      |                                           | Sulit untuk<br>menenangkan pikiran     | 6.7            |
|                             |                      |                                           | Menghindari orang<br>lain              | 8,9            |
|                             |                      |                                           | Depresi.                               | 10, 11, 12     |
|                             | Gejala Fisik.        | Penurunan<br>kualitas<br>kesehatan fisik. | Mengalami gangguan<br>kesehatan.       | 13,14          |
|                             |                      |                                           | Tubuh mudah lemas                      | 15,16          |
| Sters Kerja<br>(Variabel X) |                      |                                           | Mengalami pusing<br>atau sakit kepala. | 17,18          |
|                             |                      |                                           | Mengalami gangguan<br>percernaan.      | 19, 20         |
|                             |                      |                                           | Jantung berdebar<br>tidak normal.      | 21,22          |
|                             | Gejala Perilaku.     | penurunan                                 | Menghindari<br>tanggung jawab          | 23, 24, 25     |
|                             |                      | kualitas<br>hubungan antar                | Menunjukkan sikap<br>gugup             | 26, 27, 28     |
|                             |                      | manusia                                   | Mengalami gangguan<br>pola makan.      | 29,30          |

Tabel 3. 2 *Instrumen Penelitian*

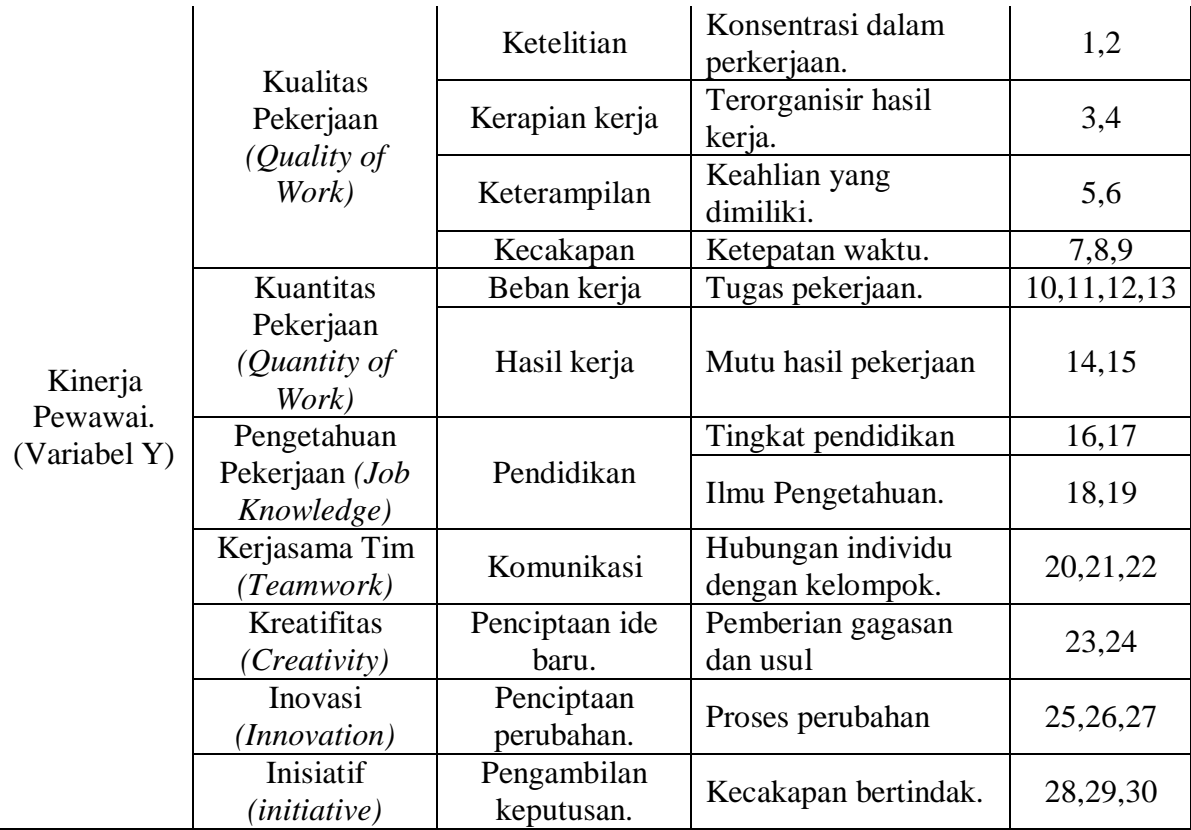

# **3.6.Prosedur Penelitian.**

Prosedur penelitian yaitu langkah-langkah yang dipakai untuk mengumpulkan data guna menjawab pertanyaan penelitian yang diajukan di dalam penelitian ini. Adapun menurut Tri Wijaya Nata (2016) mengemukan langkah-langkah yang harus dilakukan oleh praktiknya adalah sebagai berikut :

- 1. Mengidentifikasi masalah suatu obyek penelitian.
- 2. Mengumpulkan data sekunder yang dijadikan studi kasus.
- 3. Melakukan pengolahan data mengenai statistika deskriptif secara manual dan *software* dan penyajiannya.
- 4. Menganalisis dan menginterpretasi data.
- 5. Mendapatkan hasil data.
- 6. Menarik kesimpulan.
- 3.6.1. Tahap Penyusunan Instrument

Tahap penyusunan instrument merupakan langkah penting dalam pola prosedur penelitian. Instrumen berfungsi sebagai alat bantu dalam pengumpulan data. Adapun dalam penelitian digunakan angket atau kuisioner sebagai instrument primer dan wawancara, observari, dan studi dokumentasi sebagai instrument sekunder.

Angket atau kuisioner dibuat berdasarkan variabel yang telah ditent ukan dengan jumlah pernyataan. Jenis angket atau kuisioner dipilih dalam penelitian ini adalah jenis angket tertutup dan skala likert. Menurut Sugiyono (2013) mengemukakan bahwa, Skala likert digunakan untuk mengukur sikap, pendapat, dan persepsi seseorang atau sekelompok orang tentang fenomena sosial.

### 3.6.2. Uji Coba Instrument

Sebelum melakukan pengumpulan data yang akan dilakukan dalam penelitian, angket yang akan digunakan sebelumnya di uji cobakan kepada responden yang memiliki karakteristik yang sama dengan responden aslinya.

Menurut Yusuf dan Daris (2018) menyatakan bahwa "Uji instrument dimaksudkan untuk memperoleh keyakinan valid dan handal terhadap instrument yang digunakan dalam mengumpulkan data". Adapun dalam penelitian ini melakukan uji coba instrument dengan melakukan uji validitas dan uji realibilitas sebagai berikut:

a. Uji Validitas Instrumen

Menurut Yusuf dan Daris (2018) menyatakan bahawa "Uji validitas merupakan upaya untuk memastikan tingkat ke valid dan atau kesahihan instrument yang digunakan dalam penelitian (instrument pengumpulan data)".

Instrument yang valid berarti alat ukur yang digunakan untuk mendapatkan data (mengukur) itu valid. Nilai sebuah validitas dihitung dengan menguji setiap item pernyataan. Perhitungan ini menggunakan rumus *Pearson Product Moment* melalui uji t yang dikemukakan oleh Sugiyono (2013), dengan rumus sebagai berikut:

1) Menggunakan rumus Pearson Product Moment.

$$
r_{hitung} = \frac{n(\sum xy) - (\sum x)(\sum y)}{\sqrt{\{n(\sum x^2) - (\sum x)^2\}} \cdot \{n(\sum y^2) - (\sum y)^2\}}
$$

Keterangan:

 $r_{hitung}$  = Koefisien korelasi

 $n = J$ umlah responden

 $(\sum xy)$  = Jumlah perkalian X dan Y

 $(\sum x)$  = Jumlah skor tiap butir

 $(\sum y)$  = Jumlah skor total

 $\sum x^2$  $=$  Jumlah skor-skor X yang dikuadratkan

 $\Sigma v^2$  $=$  Jumlah skor-skor Y yang dikuadratkan

2) Hasil koefisiensi dihitung dengan signifikansi.

Setelah mendapatkan hasil dari perhitungan korelasi *Pearson Product Moment* ( $r_{hitung}$ ), setelah itu dilakukan perhitungan uji signifikasi menggunakan rumus uji t sebagai berikut:

$$
t_{hitung} = \frac{r\sqrt{n} - 2}{\sqrt{1 - r^2}}
$$

#### **Keterangan:**

 $t = Nilai t<sub>hituna</sub>$ 

- r = Koefisien korelasin hasil  $r_{hitung}$
- n = Jumlah responden
- 3) Mencari  $t_{table}$ .

Berdasarkan hasil perhitungan  $t_{hitung}$  kemudian dikonsultasikan dengan distribusi dari  $t_{table}$ . Dengan demikian untuk mencari  $t_{table}$ , dengan apabila diketahui signifikansi  $\alpha = 0.05$  dan derajat kebebasan  $(dk = n-2)$ .

Maka derajat kebebasan yang diperoleh dalam penelitian ini adalah 28 (dk = 30-2). Sebab dalam penilitian ini responden pada uji validitas berjumlah 30 pegawai, kemudian melihatnya pada tabel distribusi t, maka diperoleh  $t_{table} = 1.701$ .

4) Mengkonsultasikan  $t_{hitung}$  dengan  $t_{tablel}$ .

Setelah memperoleh nilai  $t_{hitung}$ , kemudian untuk membuat keputusannya yaitu dengan membandingkan  $t_{hitung}$  dengan  $t_{tablel}$ , sebagai berikut:

- Jika nilai  $t_{hitung} > t_{tablel}$ , maka butir soal dinyatakan valid.
- Jika nilai  $t_{hitung} < t_{table}$ , maka butir soal dinyatakan tidak valid.

Pada pengujian ini menggunakan *Microsoft Excel 2013*, maka validitas dari kedua variabel penelitian yang telah dilakukan oleh peneliti terhadap 30 responden di Badan Pengembangan Sumber Daya Manusia Provinsi Jawa Barat dengan 30 item pernyataan untuk variabel X dan 30 pernyataan untuk variabel Y.

Berdasarkan hasil pengujian dengan rumus tersebut tersebut, uji validitas variabel X (Stres Kerja) dan variabel Y (Kinerja Pegawai) dapat dilihat pada tabel berikut:

| <b>No Item</b> | $r_{hitung}$ | $t_{hitung}$ | $t_{tablel}$ | Keterangan.        | Keputusan.             |
|----------------|--------------|--------------|--------------|--------------------|------------------------|
| 1              | 0.490        | 2.972        | 1.701        | Valid              | Digunakan              |
| $\overline{2}$ | 0.045        | 0.236        | 1.701        | <b>Tidak Valid</b> | <b>Tidak Digunakan</b> |
| 3              | 0.383        | 2.193        | 1.701        | Valid              | Digunakan              |
| $\overline{4}$ | 0.370        | 2.106        | 1.701        | Valid              | Digunakan              |
| 5              | 0.290        | 1.601        | 1.701        | <b>Tidak Valid</b> | <b>Tidak Digunakan</b> |
| 6              | 0.379        | 2.164        | 1.701        | Valid              | Digunakan              |
| $\overline{7}$ | 0.098        | 0.521        | 1.701        | <b>Tidak Valid</b> | <b>Tidak Digunakan</b> |
| 8              | 0.467        | 2.793        | 1.701        | Valid              | Digunakan              |
| 9              | 0.328        | 1.838        | 1.701        | Valid              | Digunakan              |
| 10             | 0.603        | 3.996        | 1.701        | Valid              | Digunakan              |
| 11             | 0.678        | 4.874        | 1.701        | Valid              | Digunakan              |
| 12             | 0.629        | 4.282        | 1.701        | Valid              | Digunakan              |
| 13             | 0.652        | 4.549        | 1.701        | Valid              | Digunakan              |
| 14             | 0.778        | 6.560        | 1.701        | Valid              | Digunakan              |
| 15             | 0.689        | 5.030        | 1.701        | Valid              | Digunakan              |
| 16             | 0.756        | 6.114        | 1.701        | Valid              | Digunakan              |
| 17             | 0.840        | 8.197        | 1.701        | Valid              | Digunakan              |
| 18             | 0.786        | 6.719        | 1.701        | Valid              | Digunakan              |
| 19             | 0.709        | 5.318        | 1.701        | Valid              | Digunakan              |
| 20             | 0.572        | 3.693        | 1.701        | Valid              | Digunakan              |

Tabel 3. 3 *Hasil Perhitungan Uji Validitas Variabel X*

**Chintya Dewi Ratna, 2022** *PENGARUH STRES KERJA TERHADAP KINERJA PEGAWAI DI PUSAT PENGEMBANGAN SUMBER DAYA MANUSIA APARATUR (PPSDMA) KEMENTERIAN ENERGI SUMBER DAYA MINERAL.* Universitas Pendidikan Indonesia | respository.upi | perpustakaan.upi.edu

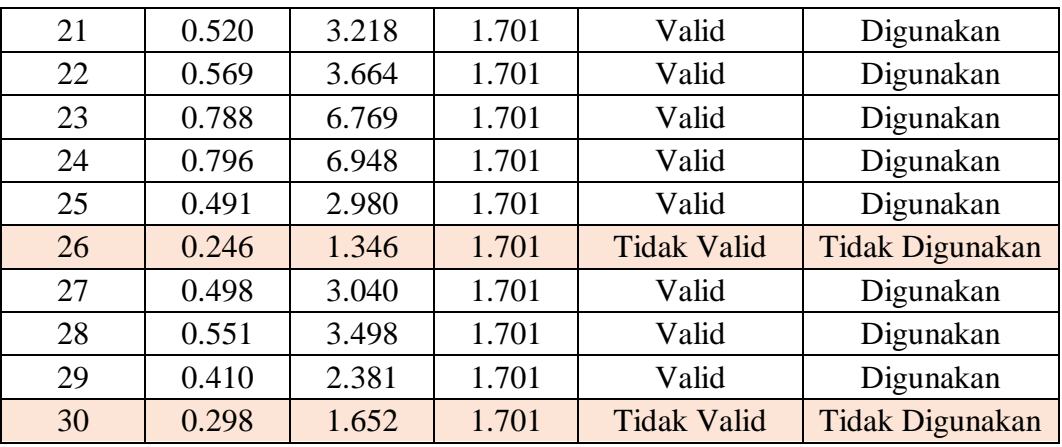

Berdasarkan hasil pengolahan data tabel diatas dengan dilakukan uji validitas terhadap Kuesionervariabel X. Disimpulkan bahwa 30 item penyataan diujikan dengan hasil 25 item penyataan dinyatakan valid dan 5 item dinyatakan tidak valid.

Maka 25 item pernyataan yang valid, layak digunakan sebagai pernyataan pada kuesioner penilitian untuk mengukur data penelitian. Kemudian hasil pengejian pada uji validitas variabel Y sebagai berikut:

| <b>No Item</b> | $r_{hitung}$ | $t_{hitung}$ | $t_{tablel}$ | Keterangan.        | Keputusan.       |
|----------------|--------------|--------------|--------------|--------------------|------------------|
| 1              | 0.530        | 3.311        | 1.701        | Valid              | Digunakan.       |
| $\overline{2}$ | 0.528        | 3.288        | 1.701        | Valid              | Digunakan.       |
| 3              | 0.654        | 4.577        | 1.701        | Valid              | Digunakan.       |
| $\overline{4}$ | 0.576        | 3.728        | 1.701        | Valid              | Digunakan.       |
| 5              | 0.588        | 3.845        | 1.701        | Valid              | Digunakan.       |
| 6              | 0.251        | 1.370        | 1.701        | <b>Tidak Valid</b> | Tidak Digunakan. |
| $\overline{7}$ | 0.557        | 3.549        | 1.701        | Valid              | Digunakan.       |
| 8              | 0.690        | 5.049        | 1.701        | Valid              | Digunakan.       |
| 9              | 0.555        | 3.529        | 1.701        | Valid              | Digunakan.       |
| 10             | 0.580        | 3.769        | 1.701        | Valid              | Digunakan.       |
| 11             | 0.652        | 4.550        | 1.701        | Valid              | Digunakan.       |
| 12             | 0.271        | 1.488        | 1.701        | <b>Tidak Valid</b> | Tidak Digunakan. |
| 13             | 0.218        | 1.183        | 1.701        | <b>Tidak Valid</b> | Tidak Digunakan. |
| 14             | 0.513        | 3.166        | 1.701        | Valid              | Digunakan.       |
| 15             | 0.497        | 3.032        | 1.701        | Valid              | Digunakan.       |
| 16             | 0.312        | 1.740        | 1.701        | Valid              | Digunakan.       |
| 17             | 0.663        | 4.686        | 1.701        | Valid              | Digunakan.       |
| 18             | 0.207        | 1.122        | 1.701        | <b>Tidak Valid</b> | Tidak Digunakan. |
| 19             | 0.350        | 1.977        | 1.701        | Valid              | Digunakan.       |
| 20             | 0.568        | 3.647        | 1.701        | Valid              | Digunakan.       |

Tabel 3. 4 *Hasil Perhitungan Uji Validitas Variabel Y*

**Chintya Dewi Ratna, 2022**

*PENGARUH STRES KERJA TERHADAP KINERJA PEGAWAI DI PUSAT PENGEMBANGAN SUMBER DAYA MANUSIA APARATUR (PPSDMA) KEMENTERIAN ENERGI SUMBER DAYA MINERAL.* Universitas Pendidikan Indonesia | respository.upi | perpustakaan.upi.edu

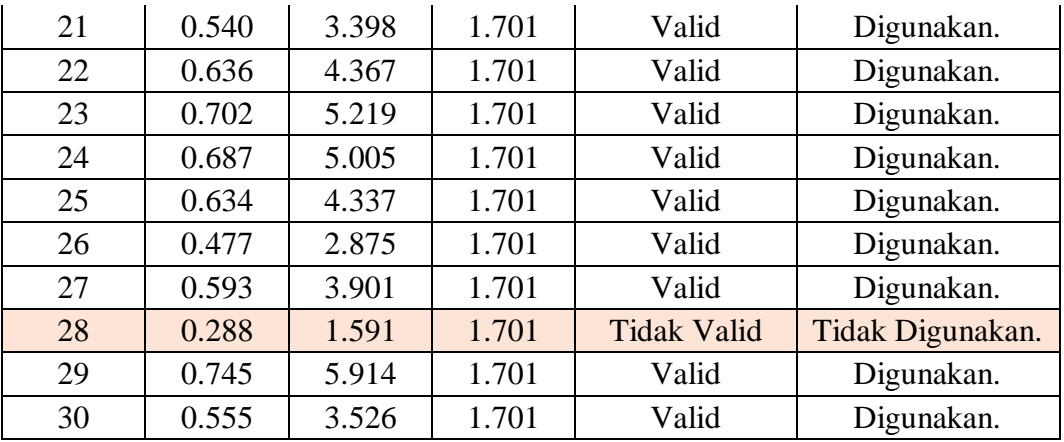

Berdasarkan hasil pengolahan data tabel diatas dengan dilakukan uji validitas terhadap Kuesioner variabel Y. Disimpulkan bahwa 30 item penyataan diujikan dengan hasil 25 item penyataan dinyatakan valid dan 5 item dinyatakan tidak valid.

Maka 25 item pernyataan yang valid, layak digunakan sebagai pernyataan pada kuesioner penilitian untuk mengukur data penelitian.

### b. Uji Reabilitas Instrumen

Menurut Yusuf dan Daris (2018) menyatakan bahwa "Uji Reliabilitas adalah uji instrument yang dimaksud untuk mengetahui sejauh mana ketahanan (kehandalan) suatu instrument dalam pengumpulan data". Uji ini akan menunjukan sejauh mana pengukuran dari suatu test tetap konsisten.

Reliabilitas adalah tingkat ketetapan suatu instrumen mengukur apa yang harus diukur. Instrumen yang sudah dapat dipercaya, yang reliabel, akan menghasilkan data yang dapat dipercaya pula.

Adapun proses pengujan reliabilitas yang dilakukan oleh peneliti menggunakan *Alpha Cronbach's*. Dari hasil penyebaran uji instrumen untuk menguji reliabilitas instrumen, peneliti kemudian mengolah data dengan menggunakan metode *Alpha Cronbach's* dengan menggunakan program SPSS IMB versi 25 *for Windows*. Adapun langkah-langkah uji reliabilitas yang dilakukan oleh peneliti adalah sebagai berikut:

- *1.* Buka program SPSS versi 25 *for Windows.*
- 2. Masukkan data item setiap responden ke SPSS pada "Data View".
- 3. Klik "Variabel View" kemudia klik "Analyze".
- 4. Klik kembali 'Data View" kemudia klik "Analyze".
- 5. Pilih "Scale" kemudian klik "Reliability Analysis".
- 6. Pindahkan semua data yang ada disebelah kiri ke sebelah kanan.
- 7. Lalu klik OK

Berikut adalah hasil realibilitas instrument dengan menggunakan SPSS versi 25 *for Windows* :

a. Hasil Uji Reabilitas Variabel X.  $T_{\text{abs}}$ 12.  $\epsilon$ 

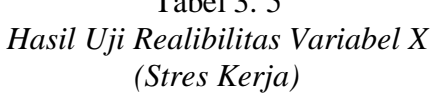

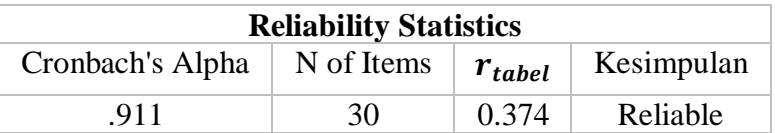

Berdasarkan perhitungan table diatas, diketahui bahwa nilai  $r_{hituna} = 0.911$  sedangkan nilai  $r_{table} = 0.374$ . Hal ini menunjukkan bahwa  $r_{hitung}$   $\rightarrow$   $r_{tablel}$  (0,911 > 0,374), artinya instrument penelitian pada variabel X dinyatakan reliabel, sehingga instrument tersebut dapat digunakan dalam penelitian.

b. Hasil Uji Reabilitas Variabel Y.

Tabel 3. 6 *Hasil Uji Realibilitas Variabel Y (Kinerja Pegawai)*

| <b>Reliability Statistics</b> |             |            |          |
|-------------------------------|-------------|------------|----------|
| Cronbach's Alpha              | $r_{table}$ | Kesimpulan |          |
| .898                          | 30          | 0.374      | Reliable |

Berdasarkan perhitungan tabel 3.6, diketahui bahwa nilai  $r_{hitung}$ = 0,898 sedangkan nilai  $r_{table} = 0.374$ . Hal ini menunjukkan bahwa  $r_{hitung}$   $r_{table}$  (0, 898 > 0,374), artinya instrument penelitian pada variabel X dinyatakan reliabel, sehingga instrument tersebut dapat digunakan dalam penelitian.

# 3.6.3. Teknik Sampling.

Menurut Sugiyono (2013) menyatakan bahwa "Teknik Sampling adalah teknik pengambilan sempel". Teknik sampling merupakan cara pengambilan sebagian dari populasi sedemikian rupa sehingga walau sampel namus dapat menggeneralisasi atau mewakili populasi (Bagus Sumargo, 2020).

Adapun dalam penelitian ini teknik sampling yang digunakan oleh peneliti yaitu *propostional random sampling*. Teknik ini digunakan bila populasi mempunyai anggota/unsur yang tidak homogen dan berstrata.

Jumlah pembagian sampel tersebut untuk masing-masing unit kerja dengan menggunkan rumus alokasi random proposional. Menurut Riduwan & Akdon (2009) dalam Agus Sulilo (2021) mengemukakan pengambilan sampel secara *proposional random sampling* memakai rumus alokasi proportional sebagai berikut :

$$
n_i = \frac{N_i}{N} \cdot n
$$

# **Keterangan :**

ni : Jumlah sampel yang diinginkan setiap strata

Ni : Jumlah populasi pada setiap strata

N : Jumlah seluruh populasi pegawai PPSDMA

n : Sampel Penelitian

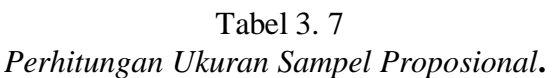

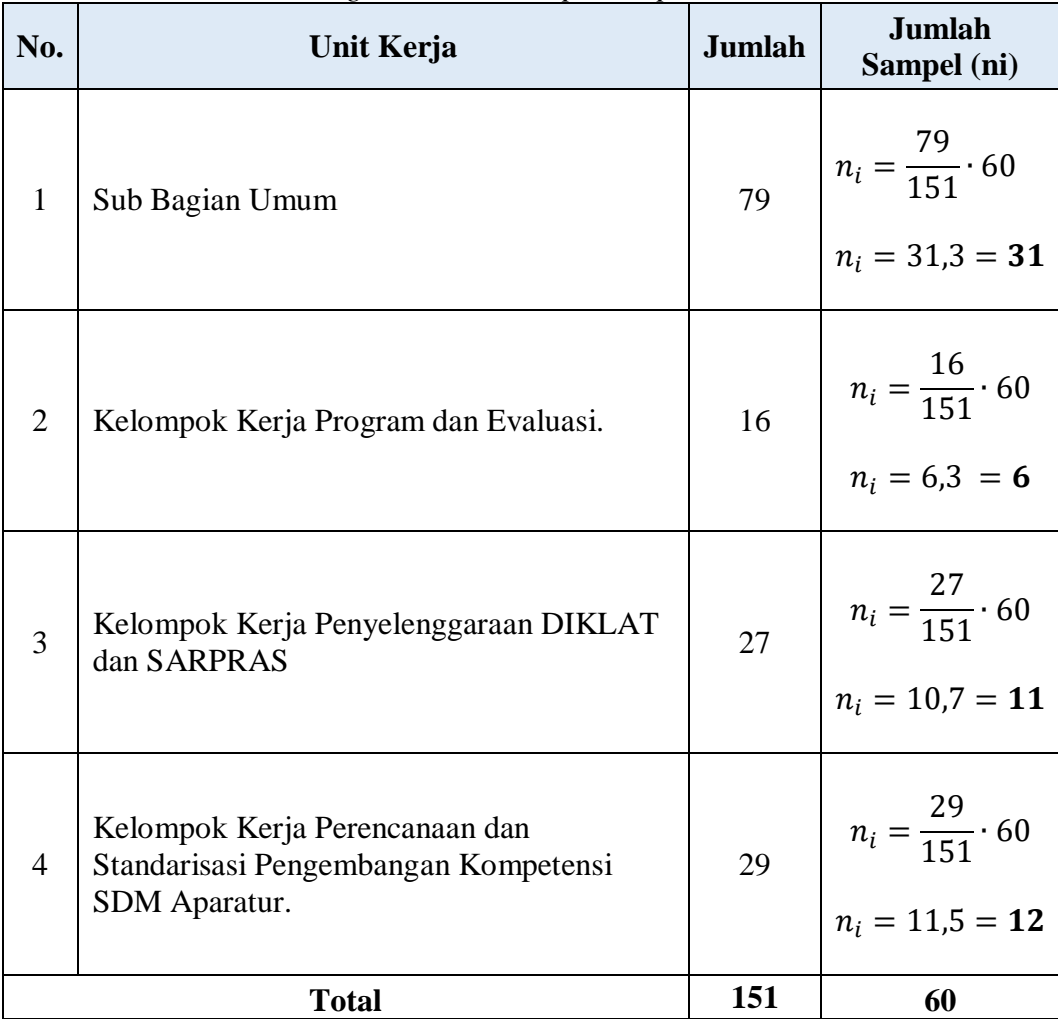

3.6.4. Tahap Perizinan Penelitian.

Pada tahap ini dilakukan sebagai upaya untuk melakukan penelitian sesuai dengan prosedur yang berlaku dan juga dapat memudahkan peneliti untuk melaksanakan proses penelitian. Adapun langkah-langkah yang dilakukan dan dipersiapkan sebelum melaksanakan penelitian sebagai berikut:

- a. Mengajukan surat izin penelitian kepada Ketua Departemen Administrasi Pendidikan Fakultas Ilmu Pendidikan Universitas Pendidikan Indonesia.
- b. Menerima surat izin penelitian dari Ketua Departemen Administrasi Pendidikan Fakultas Ilmu Pendidikan Universitas Pendidikan Indonesia.
- c. Mengajukan surat izin ke bagian akademik untuk mendapatkan izin dari Fakultas Ilmu Pendidikan Universitas Pendidikan Indonesia.

- d. Mengajukan surat permohonan izin penelitian ke Kepala Pusat Pengembangan Sumber Daya Manusia Aparatur.
- e. Merima surat balasan izin penelitian dari Kepala Pusat Pengembangan Sumber Daya Manusia Aparatur memberikan izin kepada peneliti untuk melakukan penelitian.
- 3.6.5. Tahap Pelaksanaan Penelitian.

Pelaksanaan penelitian merupakan tahap selanjutnya dari yang telah dilakukan oleh peneliti untuk mengmpulkan data-data yang mendukung penelitian. Adapun tahap-tahap pelaksanaan penelitian ini sebagai berikut:

- a. Melakukan studi pendahuluan dengan teknik pengumpulan data, observasi, studi dokumentasi, dan wawancara.
- b. Melakukan uji instrument dengan penyebaran kuesioner kepada 30 respoden yang di sebar di Badan Pengembanag Sumber Daya Manusia Provinsi Jawa Barat.
- c. Melukan pengolohan data hasil penyebaran kuesioner di Badan Pengembanag Sumber Daya Manusia Provinsi Jawa Barat untuk mengetahui apakah pernyataan pada kuesioner dapat dapat digunakan dalam penelitian.
- d. Setelah hasil di dapat dari pengolohan data uji instrumen dan instrumen diyatakan dapat digunakan. Melakukan penyebaran instrumen penelitian kepada responden di Pusat Pengembanag Sumber Daya Manusia Aparatur.
- e. Pengolahan data hasil penyebaran instrumen penelitian kepada responden di Pusat Pengembangan Sumber Daya Manusia Aparatur.

# **3.7. Teknik Pengumpulan Data.**

Dalam penelitian teknik pengambilan data ditentukan dengan teknik pengumpulan data kuesioner, studi dokumentasi, dan wawancara. Kuesioner atau daftar isian adalah salah satu set pertanyaan yang tersusun secara sistematis dan standar sehingga pertanyaan yang sama dapat diajukan terhadap setiap responden (J. Supranto, 2000).

Kuesioner sebagai teknik pengumpulan data adalah pengumpulan data yang dilakukan dengan mengirim intrumen (kuesioner) kepada responden, untuk dijawab secara tertulis lalu dikembalikan lagi kepada peneliti(Djaali. 2020).

Wawancara adalah cara mengumpulkan bahawa tau keterangan-keterangan, yang dilakukan melalui tanya jawab secara lisan dangan arahan tujuan yang telah di tentutakan (Djaali. 2020).

Menurut Suharsimi (2002) dalam Ida Bagus (2021) Studi dokumentasi adalah mencari data mengenai hal-hal berupa catatan, transkip, buku, surat kabar, majalah, prasasti, agenda, dan sebagainya.

Dengan demikian dalam penulisan penelitian ini menggunakan kuesioner sebaga intrumen tanya jawab, wawanara untuk mengumpukan keterangan secara langsung, dan studi dokumentasi guna mendukung kajian dengan mencari data pustaka berupa catatan, transkip, buku dan lainya.

### **3.8. Analisis Data.**

Pada penelitian kuantitatif kegiatan analisis data meliputi pengolahan dan penyajian data, melakukan perhitungan untuk mendeskripsikan data dan melakukan pengujian hipotesis dengan menggunakan uji statistik.

Pada analisis data mengelompokan data berdasarkan variabel dan jenis responden, mentabulasi data berdasarkan variabel dari seluruh responden dan menyajikan data tiap variabel yang diteliti, melakukan perhitungan untuk menguji hipotesis yang telah diajukan.

# 3.8.1. Seleksi Data

Tahap seleksi data, merupakan kegiatan setelah kuesioner tersebar. Pada tahap ini langkah pertama yang dilakukan adalah memeriksa dan menyeleksi data yang terkumpul dari responden.

Seleksi data dilakukan untuk memeriksa data yang telah terkumpul dari responden, apakah jumlah kuesioner yang sudah terkumpul sudah sesuai dengan jumlah angket yang disebar, apakah telah terisi seluruh pernyataan sesuai dengan petunjuk pengisian dan jawaban dan jawaban responden sudah sesuai dengan kualifikasi yang telah ditetapkan sehingga Kuesioner dapat diolah seluruhnya. Adapun rekapitulasi jumlah kuesioner yang telah disebar, terkumpul dan diolah pada tabel berikut:

### Tabel 3. 8

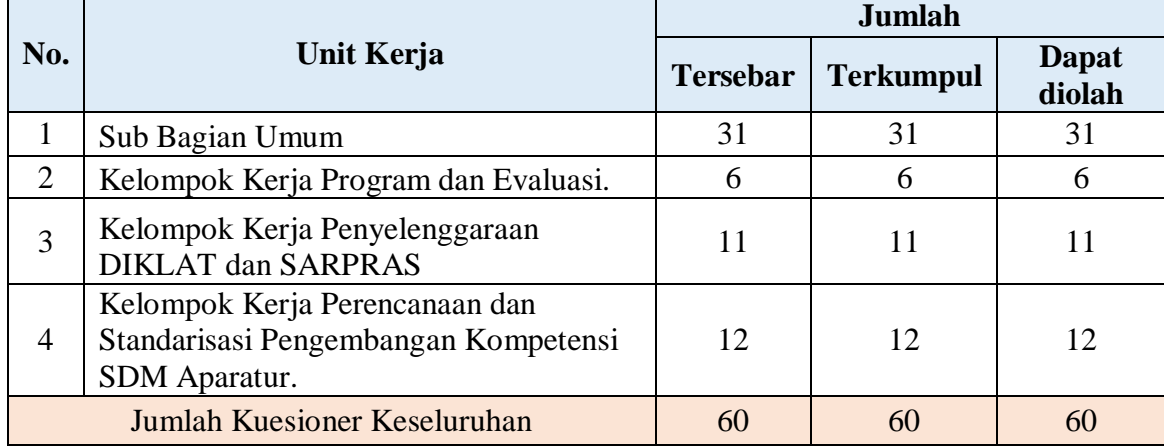

# *Rekapilutasi Jumlah Kuesioner Tersebar di Pusat Pelatihan Sumber Daya Manusia Aparatur*

# 3.8.2. Klasifikasi Data.

Tahap selanjutnya, peneliti melakukan klasifikasi data atau pengelompokan data berdasarkan variabel penelitian yang sudah ditentukan sebelumnnya. Dimana dalam penelitian ini klasifikasi data antar variabel telah ditentukan yakni variabel X (Stres Kerja) dan Variabel Y (Kinerja Pegawai).

Kemudian peneliti menginput jawaban responden dengan memberi skor pada setiap alternative jawaban responden yang sesuai dengan kriteria yang telah ditentukan. Adapun klasifikasi data bertujuan untuk mengentahui kecenderungan skor responden terhadapan dua variabel yang diteliti.

Di mana kriteria yang digunakan dalam pemberian skor ini menggunakan skala likert. Jumlah skor yang didapatkan dari responden

merupakan skor mentah dari tiap variabel yang berfungsi sebagai sumber pengolahan data lanjutan.

## 3.8.3. Pengolahan Data.

Tahap terakhir dalam analisis data yaitu, melakukan pengolahan data dengan menggunakan rumus statistika. Pengolahan data penting dilakukan sebab data yang telah terkumpul perlu diolah. Dengan tujuan menyederhanalan seluruh data terkumpul, menyajikan dalam susunan yang baik dan rapi kemudian dianalisis.

Sehingga pada tahap ini dapat memberikan jawaban dari masalah yang sedang teliti. Adapun tahap dalam proses pengolahan data adalah sebagai berikit:

3.8.4.1. Menghitung Kecenderungan Umum Skor Berdasarkan Perhitungan rata-rata WMS (Weight Means Score).

Tahap selanjutnya setelah memperoleh skor mentah pada masingmasing variabel melalui klasifikasi yang telah dilakukan sebelumnya. Langkah selanjutnya yaitu skor mentah tersebut dihitung kecenderungan umumnya.

Dimana dalam penelitian menghitung skor mentah menggunakan tekniki *Weight Means Score* (WMS) untuk menentukan kedudukan setiap item dan menggambarkan keadaan tingkat kesesuaian dengan kriteria atau tolak ukur yang telah ditentukan dari masing-masing variabel. Adapun rumus *Weight Means Score* (WMS), sebagai berikut:

$$
\bar{x} = \frac{\sum x}{n}
$$

Keterangan :

 $\bar{x}$  = nilai rata-rata yang dicari

 $\sum x =$  jumlah skor gabungan (frekuensi jawaban dikali bobot nilai untuk setiap alternative jawaban)

 $n =$  jumlah responden.

Berikut tahapan yang harus dilakukan dalam mengolah data menggunakan rumus WMS:

- 1. Memberikan Bobot nilai untuk setiap alternatif jawaban yang menggunakan skala likert.
- 2. Menghitung setiap frekuensi dari alternatif jawaban yang telah dipilih.
- 3. Menjumlahkan jawaban responden untuk setiap item dan mengkaitkannya dengan bobot alternatif jawaban.
- 4. Menentukan kriteria pengelompokan WMS untuk skor rata-rata setiap kemungkinan alternatif jawaban.
- 5. Terakhir dengan mencocokkan hasil perhitungan dari setiap variabel dengan kriteria masing-masing untuk menentukan kecenderungan di setiap variabel.

Tabel 3. 9

| Skala Penafsiran rata-rata skor WMS |  |  |  |
|-------------------------------------|--|--|--|
|-------------------------------------|--|--|--|

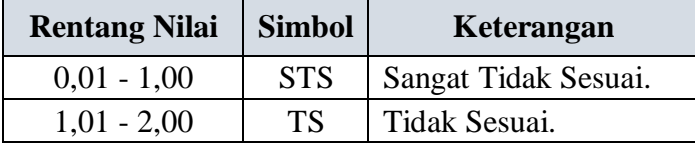

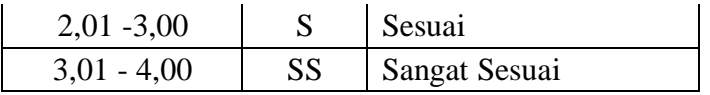

Berdasarkan skala penafsiran hasil perhitungan WMS di atas, peneliti dapat mengukur instrumen penelitian terhadap variabel X (stres kerja) dan variabel Y (Kinerja Pegawai) yang menggunakan skala Likert akan memiliki kriteria dengan ketentuan adanya rentang nilai 0,01 – 1,00 bagi kriteria "Sangat Tidak Sesuai" sedangkan untuk nilai 4,01 – 5,00 termasuk pada kriteria "Sangat Sesuai".

3.8.4.2. Mengubah Data Ordinal Menjadi Data Interval.

Tahapan selanjutnya setelah menghitung kecenderungan dari skor variabel X dan Variabel Y yakni, mengubah data ordinal menjadi data interval untuk setiap variabel. Penalitian ini menggunakan analisis regresi linier sederhana, dimana data yang diperoleh dari jawaban respon adalah data mentah atau atau data ordinal

Dalam penelitian ini pengubahan data ordinal menjadi data interval menggunkan teknik *metode successive interval* (MSI). Peneliti menggunakan *metode successive interval* (MSI) dengan menggunakan *Microsoft Excel*. Adapun langkah-langkah penggunakan menurut Jonathan Sarwono (2014) sebagai berikut:

- Buka **Excel**
- Klik file **stat97.xla** > klik **anable macro.**
- Masukan data yang akan diubah. Dapat diketikkan atau kopi (dengan menggunakan perintah copy-paste) dari word atau spss di kolom A baris 1.
- Pilih **Add In** > **Statistics** > **Successive Interval** > Pilih **Yes**.
- Pada kursor di **Data Range**, blok data yang ada sampai selesai.
- Kemudian pindah ke **Cell Ouput** > klik dikolom baru untuk membuat output, misalnya di kolom B baris 1 > tekan **next**.
- Pilih **Select All** > isikan minimum value 1 dan maksimum value 9 (atau ganti nilai maksimal pada pilihan jawaban) > tekan **Next** > tekan **Finish**.

3.8.4. Uji Prasyarat Hipotesis.

3.8.4.1. Uji Normalitas.

Slamet Riyanti dan Aglis Andhita Hatmawan (2020), mengemukakan bahwa "uji normalitas data adalah uji untuk mengukur apakah data yang didapatkan memiliki distribusi normal atau tidak normal sehingga pemilihan statistik dapat dilakukan dengan tepat".

Dengan demikian dapat ditarik simpulan uji normalitas data bertujuan untuk mengetahui normal atau tidaknya sebuah penyabaran data yang telah dilakukan. Uji normalitas berguna untuk menentukan data yang telah dikumpulkan berdistribusi normal atau diambil dari populasi normal.

Hasil dari pengujian uji normalitas berpengaruh pada teknik statistik yang akan digunakan utnuk pengolaan data selanjutnya. Uji normalitas dilakukan untuk mengetahui apakah asumsi statistik paramtrik dipenuhi. Jika asumsi parametrik, antara lain bahwa data yang diujikan normal, tidak terpunuhi maka disarankan untuk menggunakan uji-uji statitik non parametrik (Enade Perdana Instyastono, 2016).

Ada beragram cara yang dapat digunkana dalam mendeteksi suatu normalitas data. Dalam penelitian ini, peneliti menggunakan uji statistik *One Sample Kolmogorov Smirnov Test* dengan menggunakan SPSS IMB 25 *for windows*. Adapun langkah-langkah penggunakan sebagai berikut:

- 1) Buka program SPSS IMB versi 25 *for windows*, dan pilih *Type In Data*
- 2) Masukan data baku X dan Y pada kolom *Data View*.
- 3) Klik *Variabel View* dan ubah nama pada kolom *Name* menjadi variable X dan baris kedua dengan variable Y, pada kolom *Decimals* ubah menjadi 0, kolom *Label* diisi dengan nama masing-masing variabel dan pada kolom *Measure* pilih Nominal, abaikan kolom lainnya.
- 4) Dari menu SPSS, pilih menu *Analyze* lalu pilih *NonParametic Test*, kemudia pilih sub menu *I-Sample K-S* .
- 5) Pada layer *One-Sample Kolmogorov-Smirnov Test*, isi variabel X pada kotak *Test Variabel List.*
- 6) Untuk *Test Distribution* klik pada bagian *Normal*.
- 7) Kemudian klik *OK*. (lakukan langkah yang sama pada variabel Y). Maka aka menghasilkan hasil uji normalitas.

Pada perhitungan uji normalitas ini digunakan *Probabilitas Asympt.Sig. (2-tailed).* Maka hipotesis dan dasar pengembilan keputusan yang digunakan sebagai berikut:

- **Ho**: tidak terdapat perbedaan antara distribusi data dengan distribusi normal (berdistribusi normal).
- **Ha**: terdapat perbedaan antara distribusi data dengan distribusi normal (berdistribusi tidak normal)

Adapun dasar pengambilan keputusan untuk mengetahui data berdistribusi normal atau tidak sebagai berikut:

- a) Nilai Asymp Sig 2-tailed > 0,05; maka Ho diterima berarti tidak terdapat perbedaan antara distribusi data dengan distribusi normal.
- b) Nilai Asymp Sig 2-tailed < 0,05; maka Ha diterima berarti terdapat perbedaan cara distribusi data dengan distribusi normal.

3.8.4.2. Uji Linieritas.

Uji linieritas bertujuan untuk mengetahui apakah kedua variabel mempunyai hubungan yang liniear atau tidak secara signifikan. Uji linearitas merupakan pra syarat penggunaan analisis regresi dan korelasi. Sebagaimana dikemukakan oleh Ce Gunawan (2018) "Uji ini biasanya digunakan sebagai prasyarat dalam analisis korelasi atau rigresi linear".

Adapun dalam penelitian ini pengujian linearitas dilakukan dengan menggunakan aplikasi SPSS 25 *for windows* pada perangkat *Test for Linearity*. Dengan langkah-langkah pengerjaan menurut Ce Gunawan (2018) sebagai berikut:

- 1. Buka program UBM SPSS Statistics 25.
- 2. Masuk ke *Variabel view.*
- 3. Pada kolom *Name* baris pertama ketik X, *Label* dikosongkan dan kolom *lainnya* diisi *Deafault*. Pada kolom *Name* baris ke 2 ketik Y.
- 4. Jika *Variabel View* sudah diisi, selanjutnya silahkan masukan *Data View*, lalu isikan sesuai data.
- 5. Setelah data diisi selanjutnya klik *Analyze*, pilih *Compare Mean*, kemudia klik *Mean*.
- 6. Setalah dialog muncul, masukan *Variabel X* ke kotak *Dependent List* dan *Variabel Y* ke kotak *Independent List.*
- 7. Setelah itu kemudian klik *Option* , maka akan muncul dialog, lalu pastikan *"test for linearity"* di *centang*.
- 8. Klik *Continue* lalu klik *Ok***.**
- 9. **Output** hasil uji linearitas.

Adapun dasar pengambilan keputusan dengan menggunakan nilai signifikansi pada taraf signifikansi 95% ( $\alpha$  = 0,05) sebagai berikut :

- a. Jika nilai sig. deviation from linearity  $> 0.05$ , maka variabel memiliki hubungan yang linear terikat.
- b. Jika nilai sig. deviation from linearity < 0,05, maka variabel tidak memiliki hubungan yang linear.

3.8.5. Uji Hipotesis.

3.8.5.1.Analisis Koefisien Korelasi

Analisis koefisien korelasi dilakukan dalam upaya untuk mengetahui hubungan anatar variabel X (Stres Kerja) dengan variabel Y (Kinerja Pegawai). Teknik yang digunakan dalam penelitian ini yaitu teknik korelasi *Preason Product Moment* dengan rumus sebagai berikut:

$$
r_{xy} = \frac{n(\sum xy) - (\sum x)(\sum y)}{\sqrt{\{n(\sum x^2) - (\sum x)^2\}} \cdot \{n(\sum y^2) - (\sum y)^2\}}
$$

Keterangan:

 $r_{xy}$  = Koefisien Korelasi

 $\sum x$  = Jumlah skor item

 $\sum x^2$ <br> $\sum y$  $=$  Jumlah X kuadrat

- $=$  Jumlah skor total (seluruh item)
- $\sum v^2$  $=$  Jumlah Y kuadrat
- $\sum xy$  = Jumlah perkalian X dan Y
- $n =$  Jumlah responden

Untuk menginterpresetasikan koefisien korelasi tersebut maka peneliti menggunkan kriteria sebagai berikut:

| 1 a.v. 1. 17<br>Interpretasi Koefisien Korelasi   |                                 |  |  |
|---------------------------------------------------|---------------------------------|--|--|
| <b>Interval Nilai</b><br><b>Kekuatan Hubungan</b> |                                 |  |  |
| $0,00 - 0,199$                                    | Sangat rendah atau lemah sekali |  |  |
| $0,200 - 0,399$                                   | Rendah atau lemah.              |  |  |
| $0,400 - 0,599$                                   | Sedang atau cukup.              |  |  |
| $0,600 - 0,799$                                   | Tinggi atau kuat.               |  |  |

Tabel 3. 10

*Sumber: Mikha Agus Widiyanto, M. Pd (2013)*

Adapun langkah-langkah dalam analisis korefisien korelasi menggunakan SPSS IMB 25 *for windows*, sebagai berikut:

- 1. Buka SPSS 25 *for windows* dan pilih *Type in Data*.
- 2. Masukkan data baku X dan Y pada kolom di *Data View*.

**Chintya Dewi Ratna, 2022** *PENGARUH STRES KERJA TERHADAP KINERJA PEGAWAI DI PUSAT PENGEMBANGAN SUMBER DAYA MANUSIA APARATUR (PPSDMA) KEMENTERIAN ENERGI SUMBER DAYA MINERAL.* Universitas Pendidikan Indonesia | respository.upi | perpustakaan.upi.edu

- 3. Klik *Variabel View* dan ubah nama pada kolom *Name* menjadi Variable X dan baris kedua dengan Variabel Y, pada kolom *Decimals* ubah menjadi 0, kolom *Label* diisi dengan nama masing-masing variabel dan pada kolom *Measure* pilih *Nominal*, abaikan kolom lainnya.
- 4. Dari menu utama SPSS, pilih menu *Analyze*, lalu pilih *Correlate* kemudian pilih sub menu *Bivariate*.
- 5. Maka akan muncul *Bivariate Correlations*. Masukkn variabel X dan Y dalam kotak *Variables*.
- 6. Pilih *Correlation Coefficient Pearson* dan *Test Of Significance* dengan *One-tailed.*
- 7. Klik menu *options* lalu klik *Means and Standard Deviations*. Klik *OK*. Maka akan menghasilkan output berupa langkah *correlations*.

3.8.5.2. Uji Koefisien Determinasi.

Uji koefisien determinasi  $(R^2)$  digunakan untuk mengukur seberapa jauh kemampuan model dalam menerangkan variasi variabel dependen (Ghozali, 2005). Uji ini digunakan untuk mengetahui seberapa besar pengaruh presentasi kontribusi variabel dipenden (x) dan independen (y).

Koefisien determinasi di hitung dengan mengkuadratkan koefisien korelasi yang telah ditentukan, dan selanjutnya dikalikan 100% (Sugiyono, 2013), sebagai berikut:

$$
KD = r^2 \times 100\%
$$

Keterangan:

KD = Nilai Koefisien derminasi

 $R = Nila$ i Koefisien korelasi.

Adapun perhitungan determinasi menggunakan SPSS IMB 25 *for windows*, sebagai berikut:

- 1. Buka program SPSS IMB 25 *for windows*.
- 2. Aktifkan *Data View*, masukan data baku variabel X dan Y.
- 3. Klik *Analyze*, pilih *Regression*, lalu klik *Linear*.
- 4. Pindahkan *variabel X* ke kotak *Independent* dan *variabel Y* ke kotak *dependent*.
- 5. Klik *Statistik*, lalu centang *Estimates*, model *Fit R Square*, *Descriptive*, klik *Continue*.
- 6. Klik *Plots*, masukan *SDRESID* ke *kotak Y* dan *ZPRED* ke *kotak X*, lalu *Next*.
- 7. Masukan *ZPRED* ke *kotak Y* dan *dependen* ke *kotak X*.
- 8. Pilih *Histogram*, dan *Normal Probability Plot*, *Klik Continue*.
- 9. Klik *Save* pada *Predicated Value*, pilih *Unstandardized* Dan *Prediction Intervals*. Klik *Mean* dan *Individu*, lalu *Continue*.
- 10. Klik *Options*, pastikan bahwa taksiran probability sebesar 0,05 lalu klik *Continue* dan klik *OK***.**
- 3.8.5.3.Uji Tingkat Signifikan.

Uji tingkat signifikan dilakukan untuk mengetahui apakah suatu hubungan yang ditemukan tersebut berlaku untuk seluruh populasi atau tidak. Uji tingkat signifikan dapat dilakukan dengan menggunakan rumus sebagai berikut:

$$
t = \frac{\sqrt[n]{n-2}}{\sqrt{1-r^2}}
$$

Keterangan:

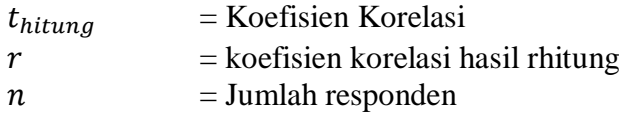

Setelah nilai thitung diketahui, langkah selanjutnya adalah membandingkan antara thitung dengan ttabel, dengan ketentuan sebagai berikut:

- 1) Apabila  $t_{hitung} > t_{table}$ , maka Ha diterima sehingga dapat dikatakan bahwa nilai korelasi Pearson Product Moment tersebut signifikan.
- 2) Apabila  $t_{hitung} < t_{table}$  maka Ho diterima, sehingga dapat dikatakan bahwa nilai korelasi Pearson Product Moment tersebut tidak signifikan.
- 3) Tingkat kesalahan dalam uji signifikan ini adalah 5% dengan derajat kebebasan (dk) = n-2. Dalam perhitungannya dengan menggunakan SPSS versi 16.0 for Windows, hasil uji t berada pada tabel *Coefficient*. Adapun langkah-langkah perhitungan uji tingkat signifikan menggunakan SPSS IMB 25 *for windows*, sebagai berikut:
- 1) Buka program SPSS, pilih variable view da nisi kolom-kolom berikut:
	- a. Kolom *Name* pada baris pertama diisi dengan X dan baris kedua diisi dengan Y.
	- b. Kolom Type isi dengan *Numeric*.
	- c. Kolom *Width* diisi dengan 8.
	- d. Kolom *decimal* = 0.
	- e. Kolom *label* untuk baris pertama diisi dengan nama Variabel X dan barisan kedua diisi dengan Variabel Y.
	- f. Kolom *value* dan *missing* diisi dengan *none*.
	- g. Kolom *columns* diisi dengan 8.
	- h. Kolom *align* pilih *Center* .
	- i. Kolom *Measure* pilih *Scale*.
- 2) Kembalik ke *Data view* kemudian masukkan data baku variabel X dan Y.
- 3) Aktifkan *Data View* kemudian masukkan data baku variabel X dan Y.
	- a. Klik menu *Analyze*, kemudian pilih *Regression* dan pilih *Linear.*
	- b. Klik variable X, lalu masukkan pada kotak independent(s) dan variable; Y masukkan pada kotak *dependent*, dengan mengklik tanda 5.
	- c. Klik *Statistics*, pilih *Estimates*, *Model Fit* dan *Descriptive*, lalu klik *Continue*.
	- d. Klik *Plots*, lalu masukkan *SDRESID* ke kotak Y dan *ZPRED* ke kotak X, lalu klik *Next*.
	- e. Masukkan *ZPRED* ke kotak Y dan *DEPENDENT* ke kotak X.
	- f. Pilih *Histogram* dan *Normal Probabability Plot*, klik *Continue*.
	- g. Klik *Save*, pada *Predicted Value* pilihlah *Unstandardized* dan *Prediction Interval* klik *Mean* dan *Individu*, kemudian klik *Continue*.

h. Klik **OK**.

3.8.5.4.Uji Regresi Linear Sederhana.

Analisis regresi didasari oleh adanya sebuah hubungan fungsional atau hubungan sebab akibat dari variabel X terhadap variabel Y. Menurut Sufren dan Yoanathan (2014), mengemukakan bahwa "Regresi linier sederhana merupaka uji regresi, yang mana kita hanya memiliki *independent variabel*  dan satu *dependent variable*.

Analisis ini untuk mengetahui hubungan anatara variabel independen dengan denpenden apakah positif atau atau negatif dan untuk memprediksi nilai dari variabel dependen apabila nilai variabel independen mengalami kenaikan atau penurunan.

Adapun rumus yang digunakan untuk menghitung regresi sederhana sebagai berikut:

$$
\hat{Y} = a + bX
$$

Keterangan:

 $\hat{Y}$  = (baca Y topi) Subjek variabel terikat yang diproyeksikan.

X = Variabel bebas yang mempunyai nilai tertentu untuk diprediksikan.

 $a =$  Nilai konstanta harga Y jika  $X = 0$ 

 $b =$  Nilai arah sebagai penentu ramalan (prediksi) yang menunjukkan nilai peningkatan (+) atau nilai penurunan (-) variabel Y.

Untuk mengetahui nilai a dan b, maka digunakan rumus sebagai berikut:

$$
b = \frac{n \sum xy - \sum x \sum xy}{n \sum x^2 - (\sum x)^2}
$$

$$
a = \frac{\sum y - b \sum x}{n}
$$

Adapun langkah-langkah perhitungan untuk mencari nilai analisis regresi linear menggunakan SPSS IMB 25 *for windows*, sebagai berikut:

- 1. Buka program SPSS dan pilih *Type in Data.*
- 2. Aktifkan *data view*, masukkan data baku variabel X dan Y kekotak dependen.
- 3. Klik *Variabel View* dan ubah *nama* pada kolom Name menjadi Variabel X dan baris kedua dengan Variabel Y, pada kolom *Decimals* ubah menjadi 0, kolom *Label* diisi dengan nama masing-masing variabel dan pada kolom *Measure* pilih *Nominal*, abaikan kolom lainnya.
- 4. Klik *Analyze*, pilih *Regresion*, klik *Linear*.
- 5. Maka akan muncul layar *Linear Regression*, masukkan variabel X ke kotak *Independen* dan Variabel Y ke kotak *Dependen*.
- 6. Klik *statistic*, lalu centang *estimates*, *model fit R square, descriptive,* klik *continue*.
- 7. Klik *plots*, masukan *SDRESID* ke kotak Y dan *ZPRED* ke kotak X, lalu Next.
- 8. Masukkan *ZPRED* ke kotak Y dan *DEPENDENT* ke kotak X.
- 9. Pilih *Histogram* dan *normal probability plot*, klik *continue*.
- 10. Klik *save* pada *predicitade value*, pilih *unstandarized* dan *prediction intervals* klik *mean* dan *individu*, lalu *continue*.